# Logit Regression and Quantities of Interest

Stephen Pettigrew

March 5, 2014

Stephen Pettigrew [Logit Regression and Quantities of Interest](#page-59-0) March 5, 2014 1/59

 $-1000$ 

画

舌

<span id="page-0-0"></span> $QQ$ 

### **Outline**

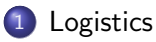

- 2 [Generalized Linear Models](#page-8-0)
- 3 [Our example](#page-14-0)
- 4 [Logit Regression](#page-18-0)
- 5 [Quantities of Interest](#page-32-0)
- 6 [Other useful R functions](#page-54-0)

4 D F

G.  $\Omega$ 

医阿雷氏阿雷氏

### **Outline**

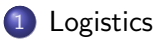

- 2 [Generalized Linear Models](#page-8-0)
- [Our example](#page-14-0)
- **[Logit Regression](#page-18-0)**
- [Quantities of Interest](#page-32-0)
- [Other useful R functions](#page-54-0)

 $\equiv$ 

<span id="page-2-0"></span> $QQ$ 

メタメ メミメ メミメ

4 日下

### Replication Assignment

- You should be in the process of replicating your article.
- If you haven't started to try to get the data for the article, what are you waiting for?
- Replication and preliminary write-up is due Wednesday March 26 at 6pm. On that day you'll have to submit:
	- All data required to do the replication
	- A file of R code that replicates all relevant tables, graphs, and numbers in the paper
	- A PDF of the original paper
	- A PDF of all the tables, graphs, and numbers that your replicated. These should look as close to what's in the original paper as possible. This document should also have a brief description of what you plan to write your final paper about

<span id="page-3-0"></span> $QQ$ 

イロト イ押ト イヨト イヨト

#### New problem set

The new problem set and assessment question will be posted by this evening

It's not due until March 26 (the week after spring break)

<span id="page-4-0"></span> $\Omega$ 

∢何 ▶ ∢ ヨ ▶ ∢ ヨ ▶

### Problems with last problem set

Remember to count the number of parameters you're estimating. When you use optim() or test your function, your vector of starting values should have this many elements in it.

So if your model is:

$$
Y_i \sim N(\mu_i, \sigma^2)
$$

$$
\mu_i = X_i \beta
$$

how many parameters are you estimating?

In the case of question 3 on the the problem set, it's 21 (19 X covariates, 1 intercept term,  $\sigma^2$ )

<span id="page-5-0"></span> $QQQ$ 

### Problems with last problem set

If your model is:

$$
Y_i \sim N(\mu_i, \sigma^2)
$$

$$
\mu_i = X_i \beta
$$

$$
\sigma^2 = e^{Z_i \gamma}
$$

how many are you estimating?

In the case of the assessment question, it's 23 (19 X covariates, 1 intercept term for the mean, 2 Z covariates, 1 intercept term for the variance)

<span id="page-6-0"></span> $QQ$ 

#### Problems with last problem set

Remember that every single parameter you're estimating has to enter your function through a single vector.

If you're estimating  $\beta$ s and  $\gamma$ s (like in the assessment), you have to put them all into one vector and then split them apart inside the function:

```
ll.varies <- function(par, y, x, z){
  x \leftarrow as.matrix(cbind(1, x))
  z \leftarrow as.matrix(cbind(1, z))
  beta \leftarrow par [1:ncol(x)] # 1 through 20
  gamma \leq par [(nco1(x)+1):length(par)] # 21 through 23
  xb \leftarrow x %*% beta
  zg \leq z \quad \text{``*''} gamma
  -0.5 * (sum(zg + (y - xb)^2 / exp(zg)))}
                                                   LED KARD KED KED E VOOR
```
### **Outline**

#### **[Logistics](#page-2-0)**

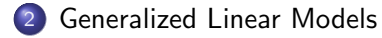

#### [Our example](#page-14-0)

#### [Logit Regression](#page-18-0)

- [Quantities of Interest](#page-32-0)
- [Other useful R functions](#page-54-0)

4 日下

 $\mathcal{A} \cap \mathbb{P} \rightarrow \mathcal{A} \supseteq \mathcal{A} \rightarrow \mathcal{A} \supseteq \mathcal{A}$ 

<span id="page-8-0"></span> $QQ$ 

### Generalized Linear Models

All of the models we've talked about so far (and for most of the rest of the class) belong to a class called generalized linear models (GLM).

Three elements of a GLM (equivalent to Gary's stochastic and systematic component):

- A distribution for Y (stochastic component)
- A linear predictor  $X\beta$  (systematic component)
- A link function that relates the linear predictor to the paramaters of the distribution (systematic component)

<span id="page-9-0"></span> $\Omega$ 

A + + = + + = +

# 1. Specify a distribution for Y

Assume our data was generated from some distribution.

Examples:

- Continuous and Unbounded: Normal
- Binary: Bernoulli
- **•** Event Count: Poisson, negative binomial
- Duration: Exponential
- Ordered Categories: Normal with observation mechanism
- Unordered Categories: Multinomial

These distributions are all members of the exponential family.

<span id="page-10-0"></span> $\Omega$ 

# 2. Specify a linear predictor

We are interested in allowing some parameter of the distribution  $\theta$  to vary as a (linear) function of covariates. So we specify a linear predictor.

$$
X\beta = \beta_0 + x_1\beta_1 + x_2\beta_2 + \cdots + x_k\beta_k
$$

Analogous to how you would specify an OLS model. You can have interaction terms, squared terms, etc.

<span id="page-11-0"></span> $QQ$ 

# 3. Specify a link function

The link function is a one-to-one continuous differentiable function that relates the linear predictor to some parameter  $\theta$  of the distribution for Y (almost always the mean).

Let  $g(\cdot)$  be the link function and let  $E(Y) = \theta$  be the mean of distribution for  $Y$ .

<span id="page-12-0"></span>
$$
\begin{array}{rcl} \mathcal{g}(\theta) & = & X\beta \\ \theta & = & \mathcal{g}^{-1}(X\beta) \end{array}
$$

Note that we usually use the **inverse link function**  $g^{-1}(X\beta)$  rather than the link function  $<sup>1</sup>$ </sup>

 $g^{-1}(X\beta)$  is the systematic component that we've been talking about all along.  $^1$ In some texts,  $g^{-1}(\cdot)$  is referred to as the link functi[on](#page-11-0) Stephen Pettigrew [Logit Regression and Quantities of Interest](#page-0-0) March 5, 2014 13 / 59

# Examples of Link Functions

Identity:

• Link:  $\mu = X\beta$ 

Inverse:

- Link:  $\lambda^{-1} = X\beta$
- Inverse Link:  $\lambda=(X\beta)^{-1}$

Logit:

- Link:  $\ln\left(\frac{\pi}{1-\pi}\right) = X\beta$
- Inverse Link:  $\pi = \frac{1}{1 + e^{-X\beta}}$

Probit:

- Link:  $\Phi^{-1}(\pi) = X\beta$
- **•** Inverse Link:  $\pi = \Phi(X\beta)$

Log:

- Link:  $ln(\lambda) = X\beta$
- **Inverse Link:**  $\lambda = \exp(X\beta)$

<span id="page-13-0"></span> $\equiv$   $\cap$   $\alpha$ 

 $\triangleright$  and  $\exists$   $\triangleright$  and  $\exists$   $\triangleright$ 

### **Outline**

#### **[Logistics](#page-2-0)**

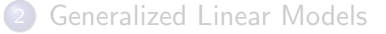

#### 3 [Our example](#page-14-0)

**[Logit Regression](#page-18-0)** 

- [Quantities of Interest](#page-32-0)
- [Other useful R functions](#page-54-0)

4 日下

画

∢何 ▶ ∢ ヨ ▶ ∢ ヨ ▶

<span id="page-14-0"></span> $QQ$ 

## The Data: Congressional Elections

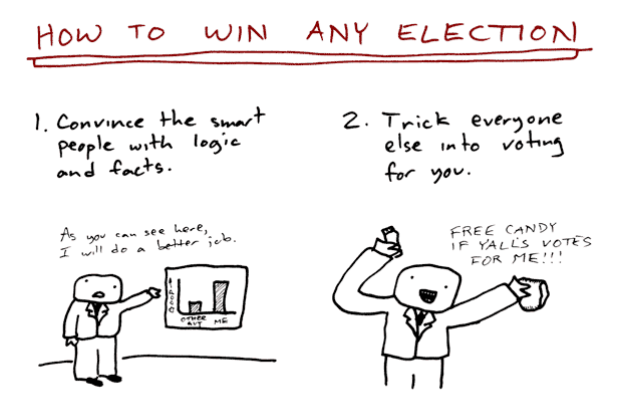

Toothnaste Ear Dinner.com

Today we're going to use election data from the 2004 through 2010 congressional House general elections. Available at: [tinyurl.com/kbanga2](http://tinyurl.com/kbanga2)

<span id="page-15-0"></span> $QQ$ 

(4) ヨシ (4) ヨシ

 $\leftarrow$   $\Box$ 

## The Data: Congressional Elections

We'll estimate a model using the 2004-2008 data, and then use the results to predict results in 2010.

votes0408.dta is the data that we're going to use to estimate our model.

You can read the data into R by using the read.dta() function in the foreign package:

```
setwd("c:/.../your working directory")
install.packages("foreign")
require(foreign)
votes <- read.dta("votes0408.dta")
```
<span id="page-16-0"></span> $\equiv$   $\cap$   $\alpha$ 

#### Election Data

#### What's in the data?

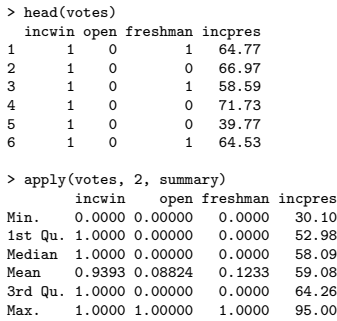

incwin: dependent variable; did the incumbent (or their party) win this election?  $\{0,1\}$ 

open: is the incumbent running for reelection?  $\{0,1\}$ 

freshman: is the incumbent in his/her first term?  $\{0,1\}$ 

incpres: in the last election, what percentage of votes did the presidential candidate from the incumbent's party receive in this district? (0,100)

K ロト K 御 ト K 君 ト K 君 K

<span id="page-17-0"></span> $\Omega$ 

#### **Outline**

#### **[Logistics](#page-2-0)**

- 2 [Generalized Linear Models](#page-8-0)
- [Our example](#page-14-0)
- 4 [Logit Regression](#page-18-0)
	- [Quantities of Interest](#page-32-0)
	- [Other useful R functions](#page-54-0)

<span id="page-18-0"></span> $QQ$ 

 $\overline{AB}$   $\rightarrow$   $\overline{AB}$   $\rightarrow$   $\overline{AB}$   $\rightarrow$ 

4 日下

### Binary Dependent Variable

Our outcome variable is whether or not the incumbent's party won House general election

What's the first question we should ask ourselves when we start to model this dependent variable?

<span id="page-19-0"></span> $QQ$ 

- イヨト イヨト

#### 1. Specify a distribution for Y

$$
Y_i \sim \text{Bernoulli}(\pi_i)
$$
  

$$
p(y|\boldsymbol{\pi}) = \prod_{i=1}^n \pi_i^{y_i} (1 - \pi_i)^{1 - y_i}
$$

2. Specify a linear predictor:

$$
X_i\beta = \beta_0 + X_{i,open}\beta_1 + X_{i,freshman}\beta_2 + X_{i,incpres}\beta_3
$$

4 D F

 $\sim$ 舌 <span id="page-20-0"></span> $QQ$ 

3. Specify a link (or inverse link) function.

Logit:  $\pi_i = \frac{1}{1 + 2i}$  $1 + e^{-x_i\beta}$ 

We could also have chosen several other options:

- Probit:  $\pi_i = \Phi(x_i \beta)$
- Complementary Log-log (cloglog):  $\pi_i = 1 \exp(-\exp(X\beta))$ <br>Scobit:  $\pi_i = (1 + e^{-x_i\beta})^{-\alpha}$

• Scobit: 
$$
\pi_i = (1 + e^{-x_i \beta})^{-c}
$$

<span id="page-21-0"></span> $\Omega$ 

#### Our model

In the notation of UPM, this is the model we've just defined:

$$
Y_i \sim \text{Bernoulli}(\pi_i)
$$

$$
\pi_i = \frac{1}{1 + e^{-X_i \beta}}
$$

where  $X_i\beta = \beta_0 + X_{i,\text{open}}\beta_1 + X_{i,\text{freshman}}\beta_2 + X_{i,\text{increps}}\beta_3$ 

<span id="page-22-0"></span> $=$   $\Omega$ 

イロト イ押ト イヨト イヨト

$$
p(y|\pi) = \prod_{i=1}^{n} \pi_i^{y_i} (1 - \pi_i)^{1 - y_i}
$$
  
\n
$$
L(\pi|y) = \prod_{i=1}^{n} \pi_i^{y_i} (1 - \pi_i)^{1 - y_i}
$$
  
\n
$$
\ell(\pi|y) = \log \left[ \prod_{i=1}^{n} \pi_i^{y_i} (1 - \pi_i)^{1 - y_i} \right]
$$
  
\n
$$
= \sum_{i=1}^{n} \log \left[ \pi_i^{y_i} (1 - \pi_i)^{1 - y_i} \right]
$$

重

<span id="page-23-0"></span> $299$ 

 $\mathbb{B}$  is a  $\mathbb{B}$  is

4 0 8

 $\rightarrow$   $\overline{m}$   $\rightarrow$   $\rightarrow$ 

$$
= \sum_{i=1}^{n} \log \left[ \pi_i^{y_i} (1 - \pi_i)^{1 - y_i} \right]
$$
  
\n
$$
= \sum_{i=1}^{n} \log(\pi_i^{y_i}) + \log(1 - \pi_i)^{1 - y_i}
$$
  
\n
$$
= \sum_{i=1}^{n} y_i \log(\pi_i) + (1 - y_i) \log(1 - \pi_i)
$$
  
\n
$$
\ell(\beta | y, X) = \sum_{i=1}^{n} y_i \log \left( \frac{1}{1 + e^{-X_i \beta}} \right) + (1 - y_i) \log \left( 1 - \frac{1}{1 + e^{-X_i \beta}} \right)
$$

重

<span id="page-24-0"></span> $2990$ 

 $\left\{ \begin{array}{ccc} 1 & 0 & 0 \\ 0 & 1 & 0 \end{array} \right.$ 

$$
= \sum_{i=1}^{n} y_i \log \left( \frac{1}{1 + e^{-X_i \beta}} \right) + (1 - y_i) \log \left( 1 - \frac{1}{1 + e^{-X_i \beta}} \right)
$$
  
\n
$$
= \sum_{i=1}^{n} y_i \log \left( \frac{1}{1 + e^{-X_i \beta}} \right) + (1 - y_i) \log \left( \frac{e^{-X_i \beta}}{1 + e^{-X_i \beta}} \right)
$$
  
\n
$$
= \sum_{i=1}^{n} y_i \left[ \log \left( \frac{1}{1 + e^{-X_i \beta}} \right) - \log \left( \frac{e^{-X_i \beta}}{1 + e^{-X_i \beta}} \right) \right] + \log \left( \frac{e^{-X_i \beta}}{1 + e^{-X_i \beta}} \right)
$$
  
\n
$$
= \sum_{i=1}^{n} y_i \left[ \log \left( \frac{1}{1 + e^{-X_i \beta}} \cdot \frac{1 + e^{-X_i \beta}}{e^{-X_i \beta}} \right) \right] + \log \left( \frac{e^{-X_i \beta}}{1 + e^{-X_i \beta}} \right)
$$
  
\n
$$
= \sum_{i=1}^{n} y_i \log \left( \frac{1}{e^{-X_i \beta}} \right) + \log \left( \frac{e^{-X_i \beta}}{1 + e^{-X_i \beta}} \right)
$$

重

<span id="page-25-0"></span> $2990$ 

 $\left\{ \begin{array}{ccc} 1 & 0 & 0 \\ 0 & 1 & 0 \end{array} \right.$ 

$$
= \sum_{i=1}^{n} y_i \log \left( \frac{1}{e^{-X_i \beta}} \right) + \log \left( \frac{e^{-X_i \beta}}{1 + e^{-X_i \beta}} \right)
$$
  
= 
$$
\sum_{i=1}^{n} y_i \log(e^{X_i \beta}) + \log(e^{-X_i \beta}) - \log(1 + e^{-X_i \beta})
$$
  
= 
$$
\sum_{i=1}^{n} y_i X_i \beta - X_i \beta - \log(1 + e^{-X_i \beta})
$$

There's ways to simplify it further, but we'll leave it here for now.

4 D F

目

<span id="page-26-0"></span> $QQ$ 

 $\mathcal{A} \cap \mathbb{P} \rightarrow \mathcal{A} \supseteq \mathcal{A} \rightarrow \mathcal{A} \supseteq \mathcal{A}$ 

# Coding our log-likelihood function

$$
\sum_{i=1}^n y_i X_i \beta - X_i \beta - \log(1 + e^{-X_i \beta})
$$

logit.ll <- function(par, outcome, covariates){

```
if(!all(covariates[,1] == 1)){
    covariates <- as.matrix(cbind(1,covariates))
}
```
xb <- covariates %\*% par  $sum(\text{outcome } * \text{ xb } - \text{ xb } - \text{ log}(1 + \exp(-\text{xb})))$ 

<span id="page-27-0"></span>

# Coding our log-likelihood function

$$
\sum_{i=1}^n y_i X_i \beta - X_i \beta - \log(1 + e^{-X_i \beta})
$$

logit.ll <- function(par, outcome, covariates){

```
if(!all(covariates[,1] == 1)){
    covariates <- as.matrix(cbind(1,covariates))
}
```

```
xb <- covariates %*% par
sum(\text{outcome } * \text{ xb } - \text{ xb } - \text{ log}(1 + \exp(-\text{xb})))
```
}

<span id="page-28-0"></span> $\Omega$ 

## Finding the MLE

```
opt \leq optim(par = rep(0, ncol(votes[,2:4]) + 1),
             fn = logit.11,covariates = votes[,2:4],
             outcome = votes$incwin,
             control = list(fnscale = -1),
             hessian = T,
             method = "BFGS")
```
#### Point estimate of the MLE:

```
opt$par
[1] -2.9064379 -2.1266744 -0.3568115 0.1112137
```
<span id="page-29-0"></span> $\overline{AB}$   $\rightarrow$   $\overline{AB}$   $\rightarrow$   $\overline{AB}$   $\rightarrow$   $\overline{BA}$   $\rightarrow$   $\overline{BA}$   $\rightarrow$   $\overline{BA}$ 

## Standard errors of the MLE

Recall from last week that the standard errors are defined as the diagonal of:

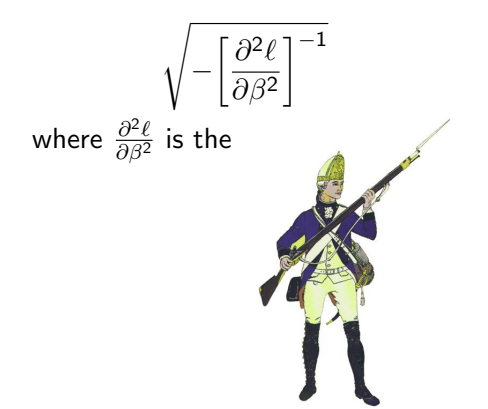

Stephen Pettigrew [Logit Regression and Quantities of Interest](#page-0-0) March 5, 2014 30 / 59

<span id="page-30-0"></span> $200$ 

## Standard errors of the MLE

#### Variance-covariance matrix:

```
-solve(opt$hessian)
          [,1] [,2] [,3] [,4]
[1,] 0.72666757 0.0144430061 -0.0449794968 -0.0136690621
[2,] 0.01444301 0.1057899296 0.0328375038 -0.0009480586
[3,] -0.04497950 0.0328375038 0.1599947539 0.0002239472
[4,] -0.01366906 -0.0009480586 0.0002239472 0.0002695985
```
#### Standard errors:

sqrt(diag(-solve(opt\$hessian))) [1] 0.85244799 0.32525364 0.39999344 0.01641946

<span id="page-31-0"></span> $QQ$ 

イ押 トラミン メミン・ミート

### **Outline**

#### **[Logistics](#page-2-0)**

2 [Generalized Linear Models](#page-8-0)

#### [Our example](#page-14-0)

**[Logit Regression](#page-18-0)** 

#### 5 [Quantities of Interest](#page-32-0)

[Other useful R functions](#page-54-0)

<span id="page-32-0"></span> $QQ$ 

メタメ メミメ メミメ

4 日下

# Interpreting Logit Results

Here's a nicely formatted table with your regression results from our model:

DV: Incumbent Election Win

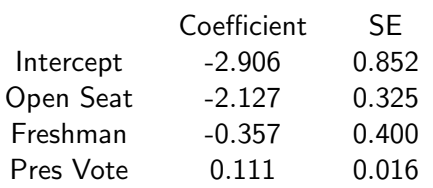

This table is total garbage.

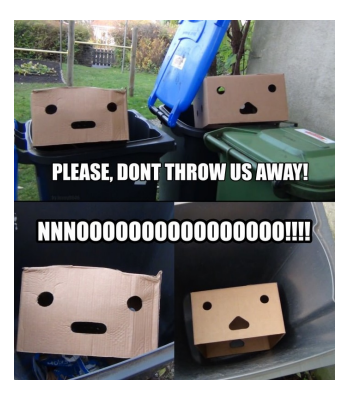

<span id="page-33-0"></span> $\Omega$ 

## Interpreting Logit Results

What the heck does it even mean for the coefficient for open seats to be -2.13?

For a one unit increase in the open seat variable, there is a -2.13 unit change in the log odds of the incumbent winning.

And what are log odds? total garbage

Nobody thinks in terms of log odds, or probit coefficients, or exponential rates.

<span id="page-34-0"></span> $\Omega$ 

If there's one thing you take away from this class, it should be this:

When you present results, always present your findings in terms of something that has substantive meaning to the reader.

For binary outcome models that often means turning your results into predicted probabilities, which is what we'll do now.

If there's a second thing you should take away, it's this:

#### Always account for all types of uncertainty when you present your results

We'll spend the rest of today looking at how to do that.

<span id="page-35-0"></span> $QQQ$ 

## Getting Quantities of Interest

How to present results in a better format than just coefficients and standard errors:

- **1** Write our your model and estimate  $\hat{\beta}_{MIF}$  and the Hessian
- 2 Simulate from the sampling distribution of  $\hat{\beta}_{MIF}$  to incorporate estimation uncertainty
- **3** Multiply these simulated  $\tilde{\beta}$ s by some covariates in the model to get  $\tilde{X}\tilde{\beta}$
- **4** Plug  $X\beta$  into your link function,  $g^{-1}(X\beta)$ , to put it on the same scale as the parameter(s) in your stochastic function
- **5** Use the transformed  $g^{-1}(X\beta)$  to take thousands of draws from your stochastic function and incorporate fundamental uncertainty
- 6 Store the mean of these simulations,  $E[y|X]$
- **7** Repeat steps 2 through 6 thousands of times
- <sup>8</sup> Use the results to make fancy graphs and informative tables

<span id="page-36-0"></span>

# Simulate from the sampling distribution of  $\hat{\beta}_{MLF}$

By the central limit theorem, we assume that  $\hat{\beta}_{MIF} \sim \text{mvnorm}(\hat{\beta}, \hat{V}(\hat{\beta}))$ 

 $\hat{\beta}$  is the vector of our estimates for the parameters, opt\$par

 $\hat{V}(\hat{\beta})$  is the variance-covariance matrix, -solve(opt\$hessian)

We hope that the  $\hat{\beta}$ s we estimated are good estimates of the true  $\beta$ s, but we know that they aren't exactly perfect because of estimation uncertainty.

So we account for this uncertainty by simulating  $\beta$ s from the multivariate normal distribution defined above

<span id="page-37-0"></span>→ 伊 → → ミ → → ミ → → ミ → つなぐ

# Simulate from the sampling distribution of  $\hat{\beta}_{MLF}$

Simulate one draw from  $\text{mvnorm}(\hat{\beta}, \hat{V}(\hat{\beta}))$ 

# Install the mvtnorm package if you need to install.packages("mvtnorm") require(mvtnorm)

```
sim. betas \leq rmvnorm(n = 1,mean = opt\$par,sigma = -solve(opt$hessian))
sim.betas
           \lceil,1] \lceil,2] \lceil,3] \lceil,4]
[1,] -4.233413 -2.389987 0.06549826 0.137009
```
## Untransform  $X\beta$

Now we need to choose some values of the covariates that we want predictions about.

Let's make predictions about the 2010 data.

```
votes10 <- read.dta("votes10.dta")
```

```
votes10 <- as.matrix(cbind(1, votes10))
```
Well first predict the outcome given the covariates in row 1 of votes10:

```
votes10[1,]1 open freshman incpres
     1 0 1 37
                                     = \Omega
```
## Untransform  $X\beta$

Now we multiply our covariates of interest, votes10[1,], by our simulated parameters:

```
votes10[1,] %*% t(sim.betas)
           \lceil, 1]
[1,] 1.087011
```
If we stopped right here we'd be making two mistakes.

- $\bullet$  1.09 is not the predicted probability (obviously), it's the predicted log odds
- <sup>2</sup> We haven't done a very good job of accounting for the uncertainty in the model

<span id="page-40-0"></span>

## Untransform  $X\beta$

To turn  $X\tilde{\beta}$  into a predicted probability we need to plug it back into our link function, which was  $\frac{1}{1 + \exp(-X\beta)}$ 

1 / (1 + exp(-votes10[1,] %\*% t(sim.betas))) [,1] [1,] 0.7478185

or

```
require(boot)
inv.logit(votes10[1,] %*% t(sim.betas))
          [,1]
[1,] 0.7478185
```
<span id="page-41-0"></span> $\Omega$ 

## Simulate from the stochastic function

Now we have to account for fundamental uncertainty by simulating from the original stochastic function, Bernoulli

```
draws \le rbinom(n = 10000, size = 1, prob = sim.xb)
mean(draws)
[1] 0.7464
```
Is 0.7464 our best guess at the predicted probability of the incumbent winning for this election? Nope

<span id="page-42-0"></span> $\equiv$   $\cap$   $\alpha$ 

∢何 ▶ ∢ ヨ ▶ ∢ ヨ ▶

#### Store and repeat

Remember, we only took 1 draw of our  $\beta$ s from the multivariate normal distribution.

To fully account for estimation uncertainty, we need to take tons of draws of  $\beta$ .

To do this we'd need to loop over all the steps I just went through and get the full distribution of predicted probabilities for this case.

<span id="page-43-0"></span> $\Omega$ 

∢何 ▶ ∢ ヨ ▶ ∢ ヨ ▶

### Speeding up the process

Or, instead of using a loop, let's just vectorize our code:

```
sim. betas \le r<sub>mvnorm</sub> (n = 10000.
                     mean = opt$par,sigma = -solve(opt$hessian))
head(sim.betas)
          [0,1] [0,2] [0,3] [0,4][1,] -2.550772 -2.399970 -1.053165235 0.1068195[2,] -3.152271 -1.892773 0.239023294 0.1196752
[3,] -3.736406 -2.089426 0.009018314 0.1230741
[4, ] -3.467353 -2.245585 -0.060595098 0.1237179[5,] -2.633138 -2.258514 -0.184834591 0.1097837
[6,] -2.304798 -2.212776 -0.303566255 0.1006882
```
dim(sim.betas) [1] 10000 4

<span id="page-44-0"></span>**KORKA ERKER I AGA** 

## Speeding up the process

Now multiply the 10000x4  $\tilde{\beta}$  matrix by your 1x4 vector of  $\tilde{X}$  of interest

pred.prob  $\leq$  votes10[1,]  $\frac{1}{2}$  t(sim.betas)

And untransform them

pred.prob <- c(inv.logit(pred.prob)) head(pred.prob) [1] 0.6424987 0.6941857 0.6672079 0.6771491 0.6848743

<span id="page-45-0"></span> $\Omega$ 

# Speeding up the process

Shortcut: For this particular example (and only with binary outcomes) we can skip the last step of simulating from the stochastic component. Why?

Because  $E(y|\tilde{X}) = \pi$ ; i.e. the parameter is the expected value of the outcome and that's all we're interested in with this case.

<span id="page-46-0"></span> $\Omega$ 

#### When doesn't this work?

Suppose that  $y_i \sim Expo(\lambda_i)$  where  $\lambda_i = exp(X_i \beta)$ . We could find our likelihood, insert our parameterization of *lambda<sub>i</sub>* for each *i*, and then maximize to find  $\hat{\beta}$ .

Then, for some covariates of interest,  $X_i$ , we now have a simulated sampling distribution for  $\lambda_i$  which has a mean at  $E[\exp(X_i\hat{\beta})]$ 

If  $y \sim \textit{Expo}(\lambda)$ , then  $E(y) = \frac{1}{\lambda}$ . You might be tempted to say that because  $E[\hat{\lambda}_i] = E[exp(X_i \hat{\beta})])$  then  $\widehat{E[y]} = 1/E[exp(X_i \hat{\beta})]$ 

It turns out this isn't the case because  $E[1/\hat{\lambda}] \neq 1/E[\hat{\lambda}]$ . Jensen's inequality: given a random variable X,  $E[g(X)] \neq g(E[X])$ . It's  $\geq$  if  $g()$  is concave;  $\leq$  if  $g()$ is convex.

Rule of thumb: if  $E[Y] = \theta$ , you are safe taking the shortcut.

<span id="page-47-0"></span>KORKA ERKER EL AQA

## Look at Our Results

**Freshman incumbent where presidential candidate got 37%**

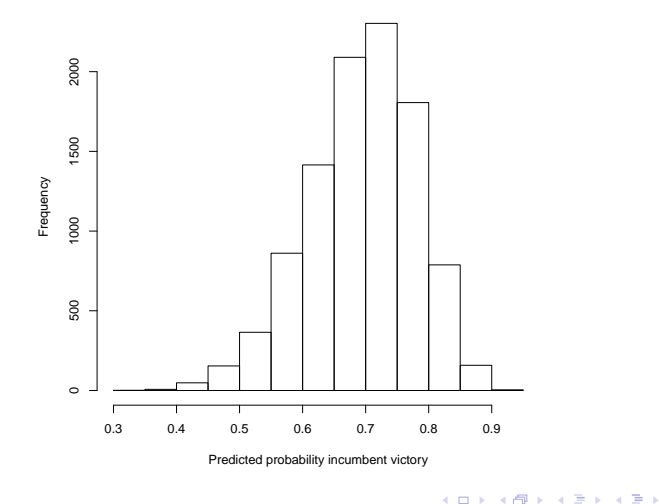

Stephen Pettigrew [Logit Regression and Quantities of Interest](#page-0-0) March 5, 2014 48 / 59

<span id="page-48-0"></span> $299$ 

目

#### Look at Our Results

```
mean(pred.prob)
[1] 0.6960111
```

```
quantile(pred.prob, prob = c(.025,.975))
    2.5% 97.5%
0.5126669 0.8422167
```

```
mean(pred.prob > .5)
[1] 0.979
```
4 17 18

<span id="page-49-0"></span>K 何 ▶ K ヨ ▶ K ヨ ▶ │ ヨ │ め&企

What if our QOI was how many incumbents we expect to win in 2010?

We'll follow the same steps, but just multiply by all the 365 observations in votes10 instead of just the first

÷

<span id="page-50-0"></span> $\Omega$ 

 $\triangleright$  a E  $\triangleright$  a E  $\triangleright$ 

```
sim.betas \leq rmvnorm(n = 10000,mean = opt\$par,signa = -solve(opt\$hessian))
```
Now what?

```
pred.prob <- inv.logit(votes10 %*% t(sim.betas))
```
What's the dimensionality of  $pred.prob$ ? 365  $\times$  10000

<span id="page-51-0"></span>K 何 ▶ K ヨ ▶ K ヨ ▶ │ ヨ │ め&企

Now let's turn pred.prob into something useful

results <- colSums(pred.prob > .5)

What is results?

a mills.

<span id="page-52-0"></span> $=$   $\Omega$ 

 $A \oplus B$   $A \oplus B$   $A \oplus B$ 

**Projections of 2010 elections**

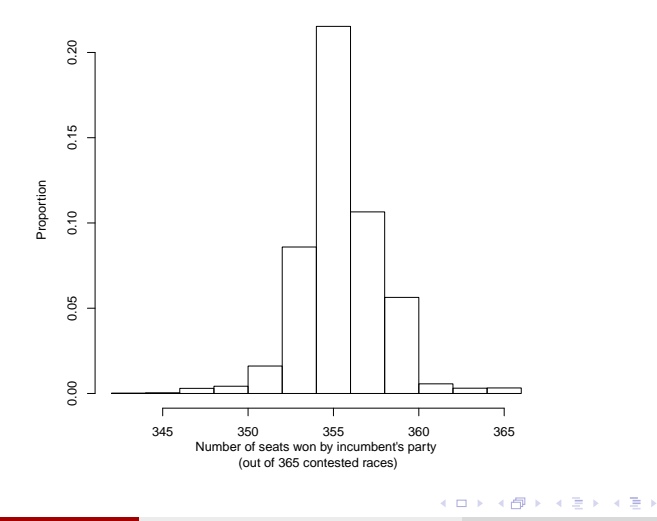

Stephen Pettigrew [Logit Regression and Quantities of Interest](#page-0-0) March 5, 2014 53 / 59

重

<span id="page-53-0"></span> $299$ 

### **Outline**

#### **[Logistics](#page-2-0)**

2 [Generalized Linear Models](#page-8-0)

#### [Our example](#page-14-0)

- [Logit Regression](#page-18-0)
- [Quantities of Interest](#page-32-0)

#### 6 [Other useful R functions](#page-54-0)

4 日下

目

<span id="page-54-0"></span> $QQ$ 

∢何 ▶ ∢ ヨ ▶ ∢ ヨ ▶

## glm()

Estimating a logit model using  $glm()$ :

```
model.glm <- glm(incwin ~ open + freshman + incpres,
                 data = votes.family = "binomial",
                 link = "logit")
```
Logit is the default link function for the binomial family, but you could also specify probit here if you wanted.

```
> coef(model.glm)
(Intercept) open freshman incpres
-2.8935308 -2.1262600 -0.3570745 0.1109699
> opt$par
[11 - 2.9064379 - 2.1266744 - 0.3568115 \quad 0.1112137
```
## **Zelig**

Zelig is an R package that Gary developed a few years ago which is meant to streamline estimating models and getting quantities of interest

There's three main functions you'll use in Zelig:

- $\bullet$  Estimate your model using the zelig() function
- <sup>2</sup> Set your covariates of interest using the setx() function
- Simulate QOI using the sim() function

<span id="page-56-0"></span> $\Omega$ 

∢何 ▶ ∢ ヨ ▶ ∢ ヨ ▶

## **Zelig**

Estimate your model:

```
#install.packages("Zelig")
require(Zelig)
model.zelig <- zelig(incwin ~ open + freshman + incpres,
                     data = votes.model = "logit")
```
Set your covariates:

```
values \leq setx(model.zelig, open = 0, freshman = 1, incpres = 37)
```
Simulate your QOI:

```
sims <- sim(model.zelig, values)
```
<span id="page-57-0"></span>→ 伊 → → ミ → → ミ → → ミ → つなで

# Zelig

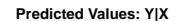

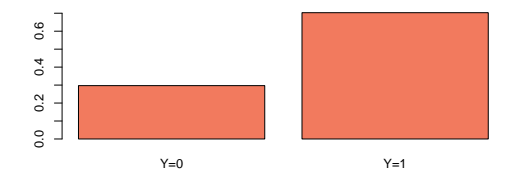

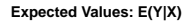

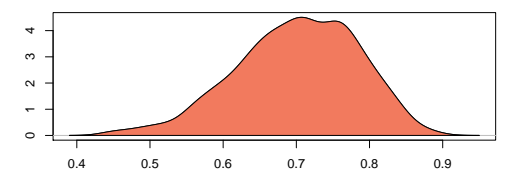

重

<span id="page-58-0"></span> $2990$ 

イロト イ部 トメ ヨ トメ ヨト

#### Next week: probit, ordered probit, first differences, marginal effects

# Questions?

Stephen Pettigrew [Logit Regression and Quantities of Interest](#page-0-0) March 5, 2014 59 / 59

4 D F

目

<span id="page-59-0"></span> $\Omega$